Potpourri Slides presented 10/16/2019 at Lexington Computer & Technology Group (by Gary Patrick)

Back up your Windows computer device drivers

Resurrect Microsoft Games from Windows 7, for Windows 8 & 10

## Backing up your Device Drivers case of Windows 10:

Decide where you want to save your driver backup file.

Recommended: create a specific folder — perhaps something obvious, isolated, and easy to find, such as [C:\driverbackups](file:///C:/driverbackups).

(Use File Explorer, File, New, to do this)

Even better, put the file on a disk or flash drive other than the C: drive.

Next, open an administrator-level command window – specific steps: type "cmd" in the Windows Start search box, select "Command Prompt"

and then click "Run as administrator".

When the command window opens, enter the following text: "dism /online /export-driver /destination:<full path to existing folder>" For example, the command

dism /online /export-driver /destination:"c:\driverbackups"

would export all drivers to an already existing folder named "driverbackups" at the root of the C: drive. or, similarly

dism /online /export-driver /destination:"J:\PC Setup Software\Exported Drivers"

would export the drivers to the previously created folder:

J:\PC Setup Software\Exported Drivers.

Woody Leonhard writes that running this export-driver command on his PC, DISM generated the results shown in the next slide — 106 separate drivers successfully exported to the specified destination. (the middle of the image is cut out to have beginning and end both show on one slide.

Agministrator: Command Prompt

Microsoft Windows [Version 10.0.18362.387]  $(c)$  2019 Microsoft Corporation. All rights reserved.

C:\Windows\system32>dism /online /export-driver /destination:"D:\software\HP envy

Deployment Image Servicing and Management tool Version: 10.0.18362.1

Image Version: 10.0.18362.387

Exporting 1 of 106 - oem0.inf: The driver package successfully exported. Exporting 2 of 106 - oem1.inf: The driver package successfully exported. Exporting 3 of 106 - oem10.inf: The driver package successfully exported. Exporting 4 of 106 - oem100.inf: The driver package successfully exported. Exporting 5 of 106 - oem101.inf: The driver package successfully exported. Exporting 6 of 106 - pem102.inf: The driver package successfully exported.

**ABBAAAAAAAAAAAAAAAA** Exporting 101 of 106 - oem94.inf: The driver package successfully exported.

Exporting 102 of 106 - oem95.inf: The driver package successfully exported. Exporting 103 of 106 - oem96.inf: The driver package successfully exported. Exporting 104 of 106 - oem97.inf: The driver package successfully exported. Exporting 105 of 106 - oem98.inf: The driver package successfully exported. Exporting 106 of 106 - oem99.inf: The driver package successfully exported. The operation completed successfully.

C:\Windows\system32>

Figure 1: The raw (and truncated) output of the export-driver command on my Win10 PC.

DISM in Windows 7 does not include a driver-backup utility, so you'll need a third-party product. The Ask Woody article (10/14/19) names DriverBackup 2!

(free/donationware). Download it from:

<https://sourceforge.net/projects/drvback/>

The DriverBackup 2! result is shown on the next slide

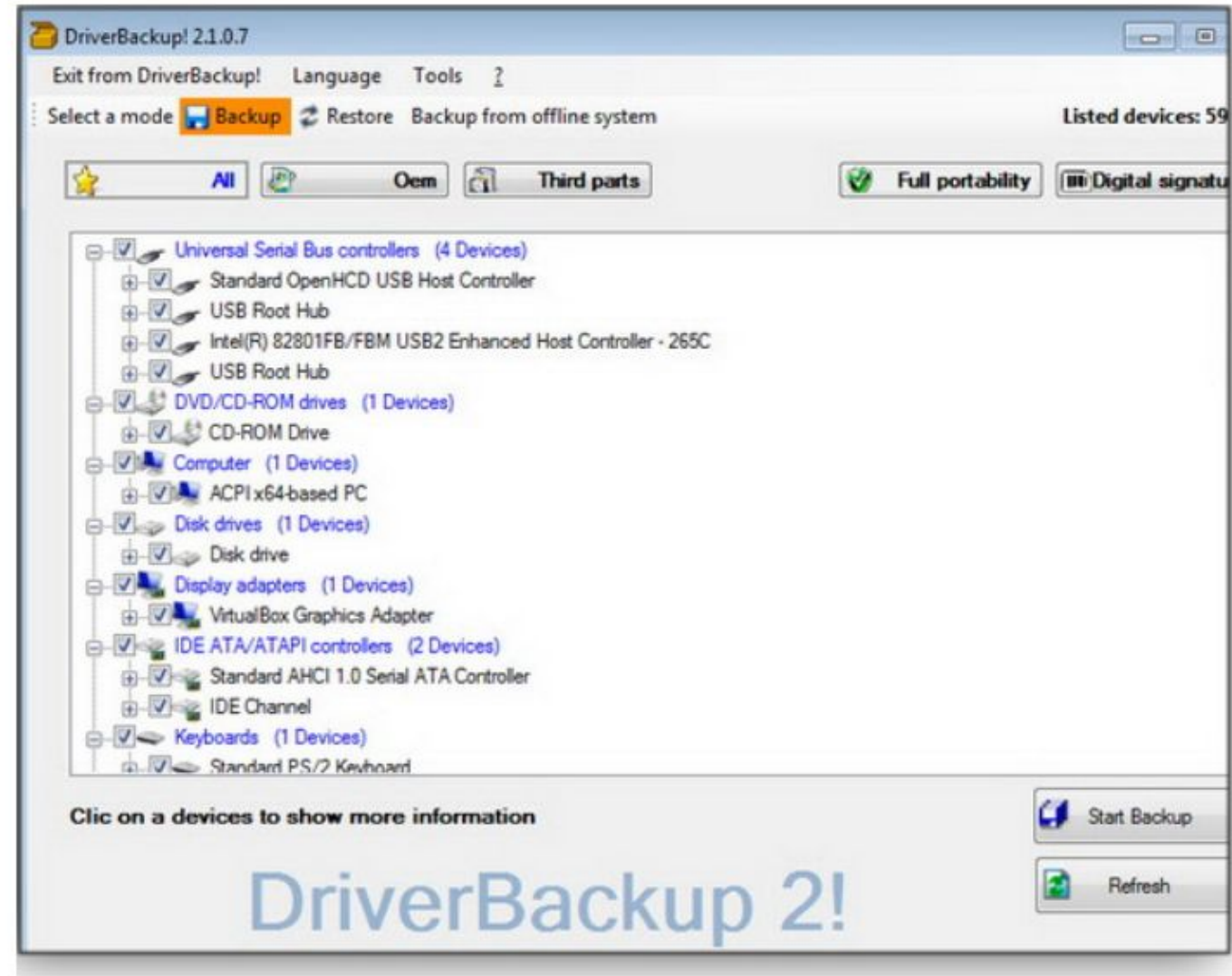

Wish you still had Windows 7 Games on Win 8 or Win 10? Migrating up to Windows 8 or 10 can mean leaving behind some familiar versions of treasured games good ol' FreeCell, Hearts, Solitaire, Spider Solitaire, Mahjong, Minesweeper, and others

Fortunately, ace developer Sergey Tachenko is offering his collection of Window 7 games;

Download it (a ZIP file) from our OlderGeeks site. https://www.oldergeeks.com/downloads/file.php?id=1593

Unzip the download and click the "Windows 7 Games for Windows 10 and 8.exe" file to start the fast-and-easy installation process; the Wizard that appears is on the next slide:

## Windows 7 Games for Windows 10 and 8

Games Explorer

Internet

Checkers

Minesweeper

## **Welcome to the Windows 7 Games** for Windows 10 and 8 Setup Wizard

This wizard will guide you through the installation of Windows 7 Games for Windows 10 and 8.

It is recommended that you dose all other applications before starting Setup. This will make it possible to update relevant system files without having to reboot your computer.

Click Next to continue.

More Games from

'∙i

**Check Titans** 

Hearts

Internet

Spades

Purble Place

FranCa

Internet

Backgammo

Mahjong

Titans

Solitaire

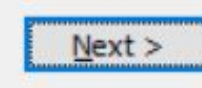

 $\times$ 

Cancel

п

In the next screen (Figure 2), uncheck any games you don't want. You can relaunch the wizard to add other games at some later time.

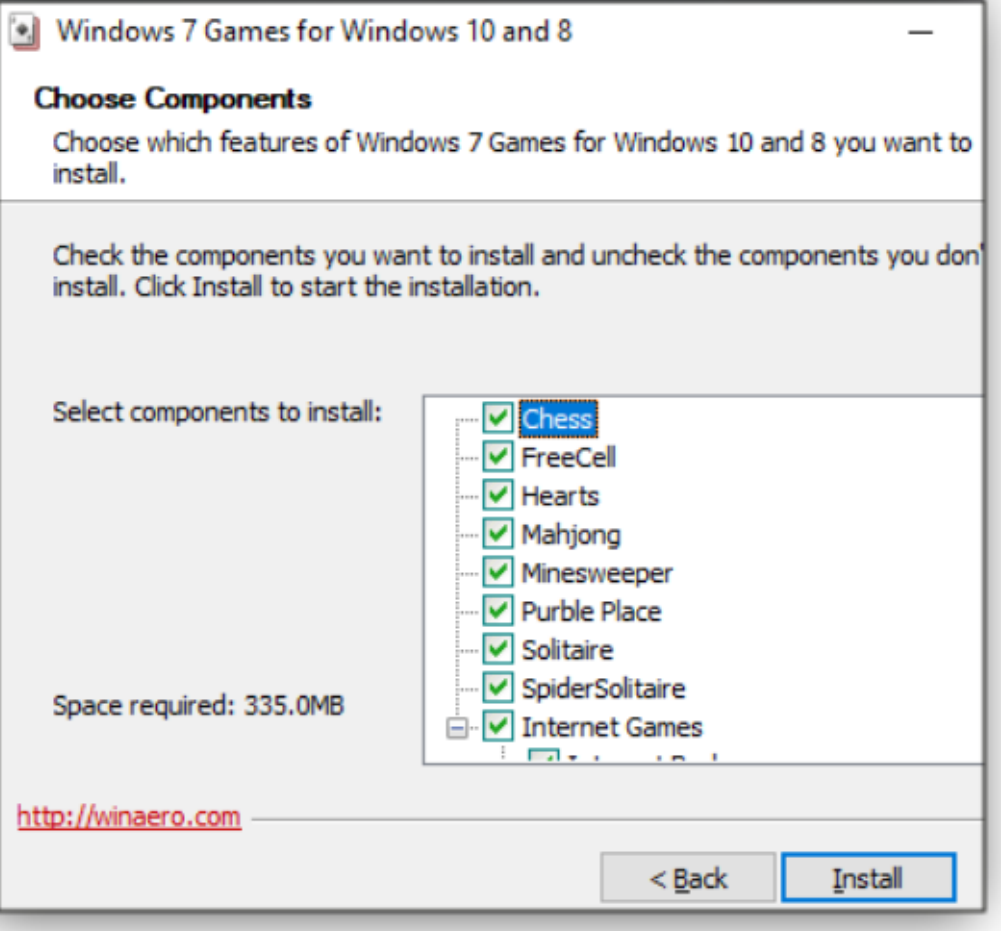

In the final installation window (Figure 3), you'll see the pre-checked box for "Discover Winaero Tweaker to tune up Windows 10/8.1/8." It's not some bundleware scam; it's simply a suggestion to use Sergey's excellent Winaero Tweaker tool (also hosted on OlderGeeks). If you don't want it, just uncheck the box and click Finish.

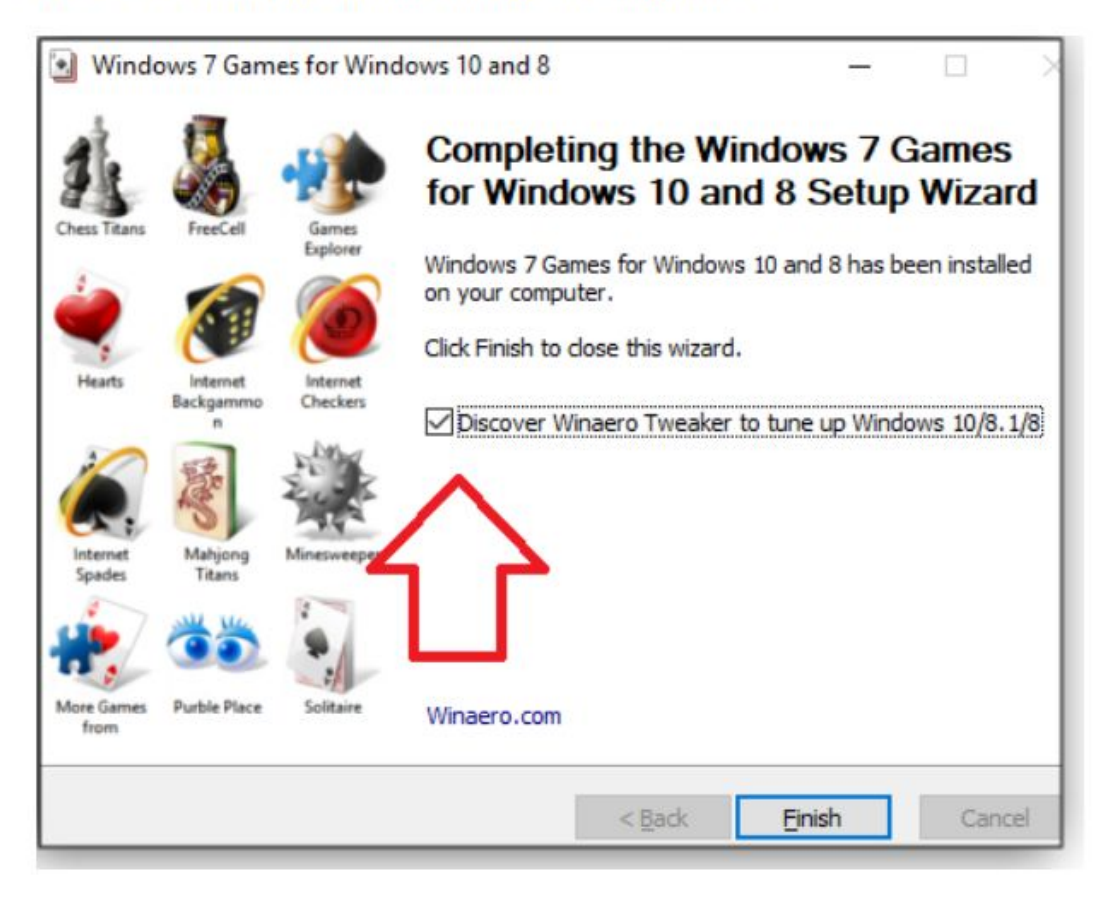

Now open your Windows Start menu and look in the Games folder Your favorite games are back — right where they should have been all along!

Here are reminders of two classics: Solitaire (Figure 5) and Minesweeper (Figure 6) — and one of our editor's favorites, 3D Pinball (Figure 7). Sadly, no Tetris.

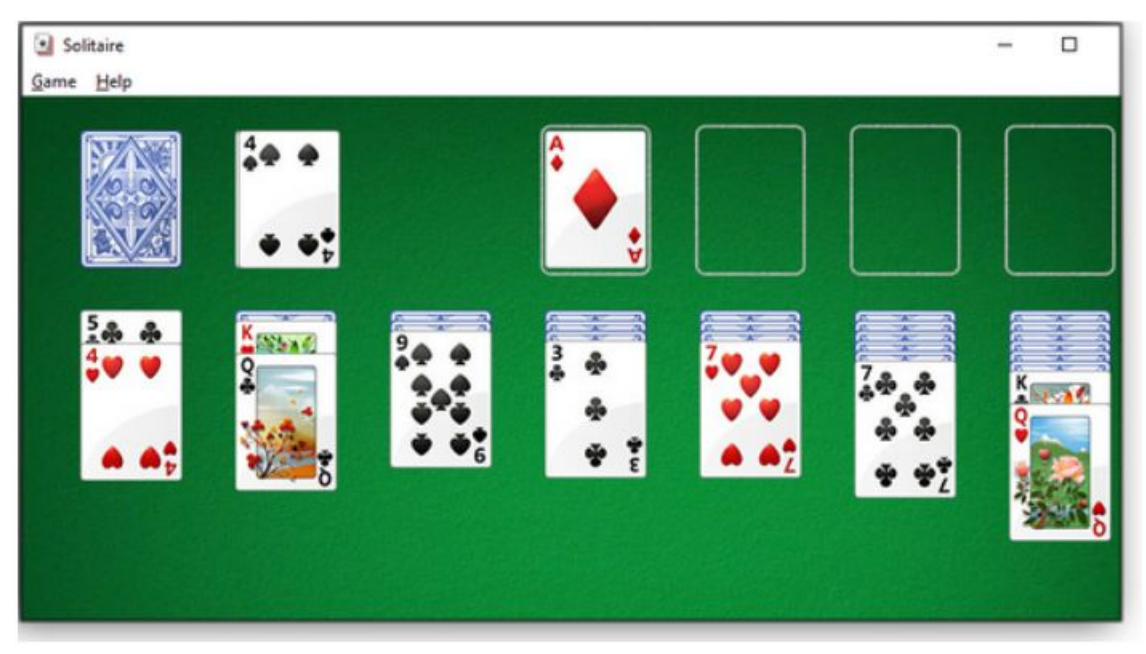

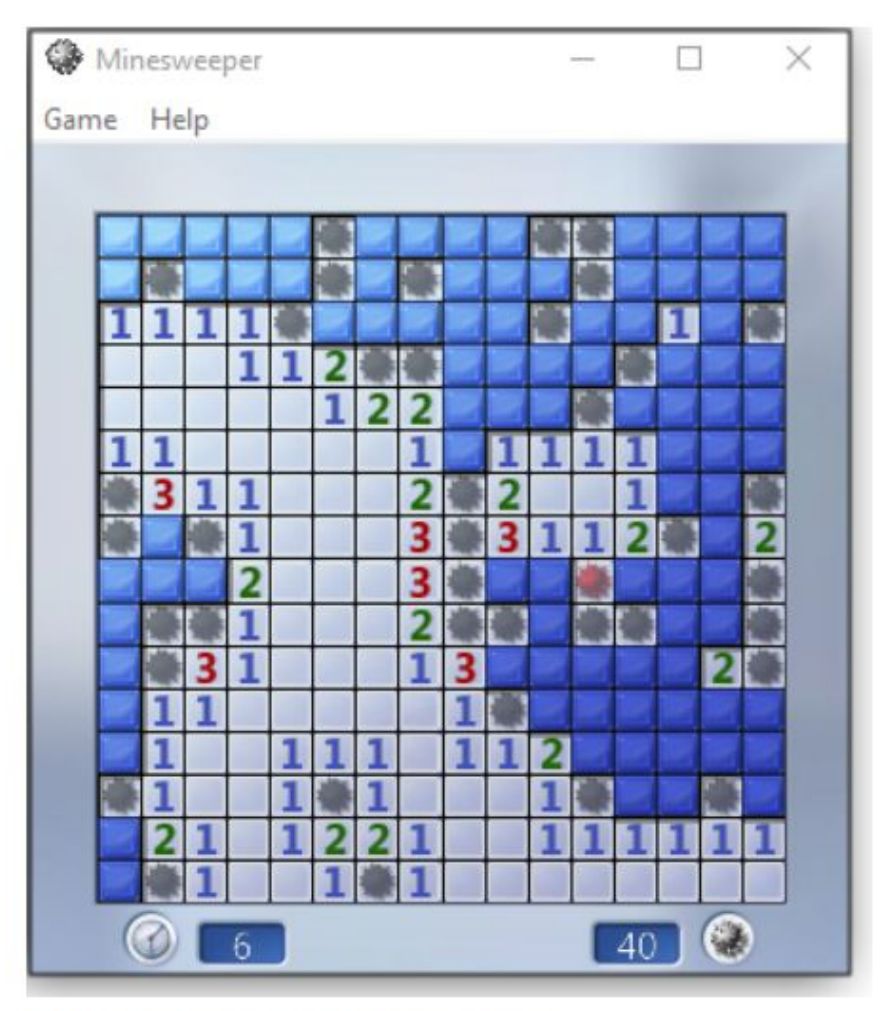

Figure 6. The much-loved Minesweeper

## 3D Pinball for Windows - Space Cadet

Game Options Help

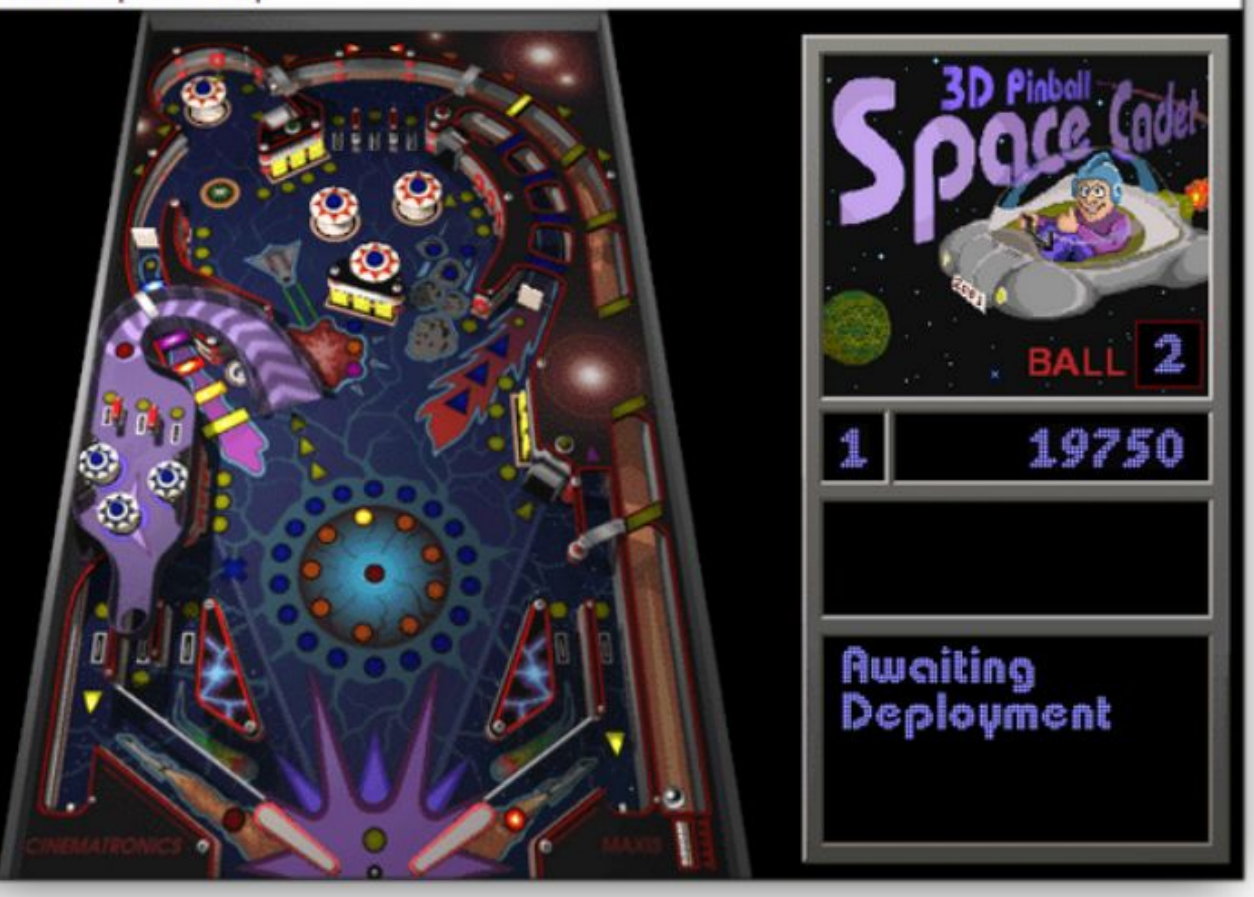

Figure 7. 3D Pinball is a great way to take the edge off daily stress.